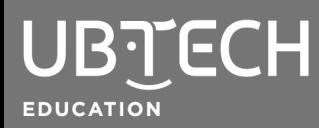

## uKit Explore Connection

The UKIT Advanced microcontroller, called uKit Explore, is considered the brain of the robot. There are two methods to connect the uKit Explore to uCode: USB and Bluetooth.

- **USB** connects in Stage mode, Upload mode, and the Arduino IDE. This is also used to perform firmware updates. It is recommended to initially connect with USB. See instructions below.
- **Bluetooth** connects in Stage mode only and requires the addition of the Bluetooth module connected to the uKit Explore board.

To connect via USB, follow these steps:

- 1. Open a Google Chrome browser and go to uCode: [https://idena.ubtrobot.com/#/.](https://idena.ubtrobot.com/#/)
- 2. Connect one end of the USB to your uKit Explore microcontroller and the other to your computer. When connected correctly, you will see a red light signaling the board has power.
- 3. Select uKit Explore from the Select a device dropdown.
- 4. The first time you connect, you'll be prompted to download **uCodeLink**, the connection assistant plugin for PC and Mac. Click Download and uCodeLink will automatically download to your device.
	- For Chromebook, you will need to add uCodeLink as a Chrome Web [Extension](https://chrome.google.com/webstore/detail/ucodelink/jodclmhfkalkkbdgonboldkcdfbncgek).
- 5. After downloading, open, and follow the prompts to install. This application will run in the background after installation and you will only do this process once. Make sure to install appropriately. *Prior to connection, reload uCode.*
	- If prompted, to perform a firmware update, it is always suggested to proceed.

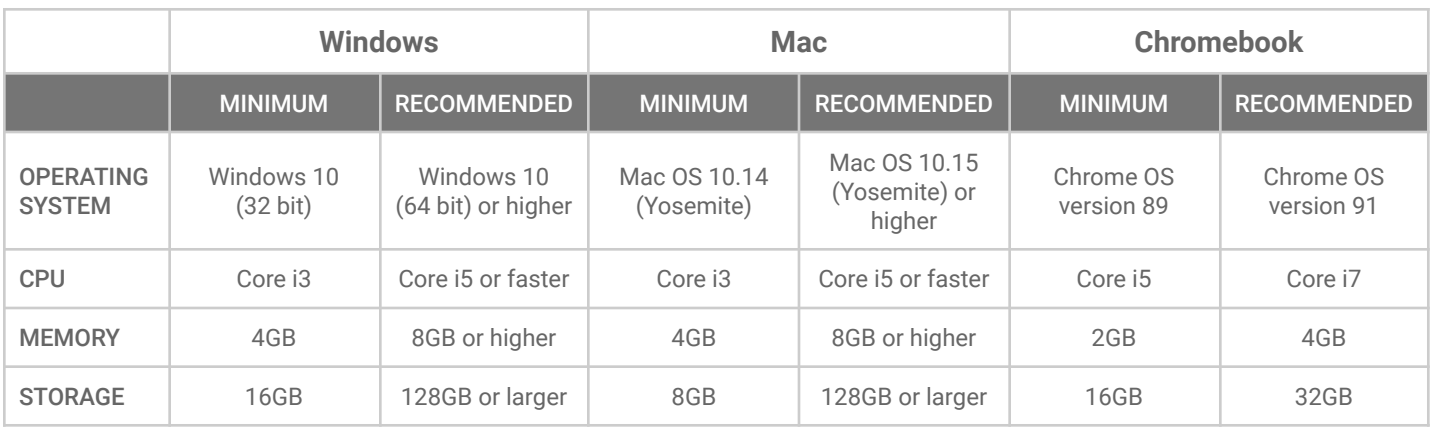

uKit Explore is compatible with the following devices:

For technical issues, contact: Customer Support [education.service@ubtrobot.com](mailto:education.service@ubtrobot.com) | 1.800.276.6137

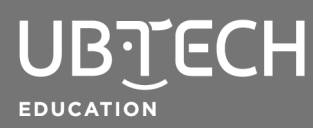

## uKit Explore Connection

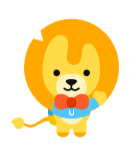

© 2021 UBTECH Education, 767 S. Alameda St., Suite 250, Los Angeles, CA 90021

All rights reserved. This documentation is protected by copyright and is distributed under licenses restricting their use, copying, and distribution. No part of this document may be reproduced in any form by any means without the prior written authorization of UBTECH Education.

By honoring our copyright, you enable us to continue investing in the creation of resources for education.